**ChamberMaster/ MemberZone Daily Billing Activities**

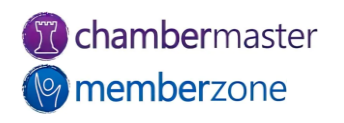

Agenda

- Billing Center Overview
- Creating Invoices/Sales Receipts
- Accepting Payments
- Issuing Credits
- Refunds
- Write-offs
- Batch Billing

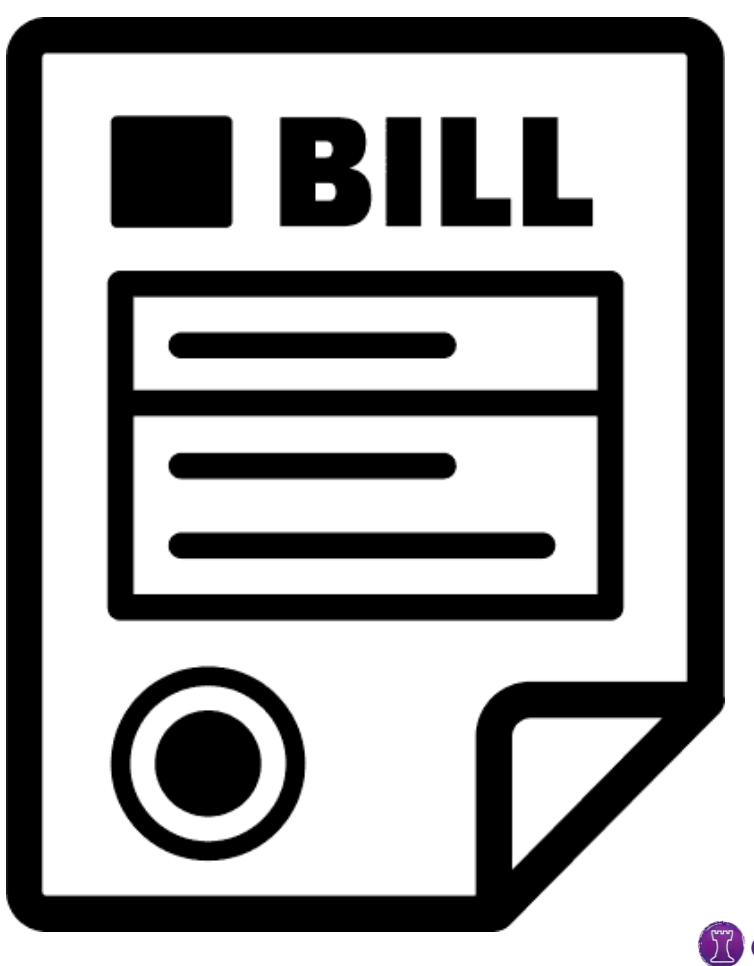

### Default Finance Settings

- The Billing Options & Settings allow you to define defaults for:
	- Notification in task list of invoices that need to be created
	- Transaction Default Templates
	- Credit Card Processing
	- Manual epayment options
- KB: [Billing Options & Settings](https://helpdesk.chambermaster.com/kb/article/627-billing-options-settings/)

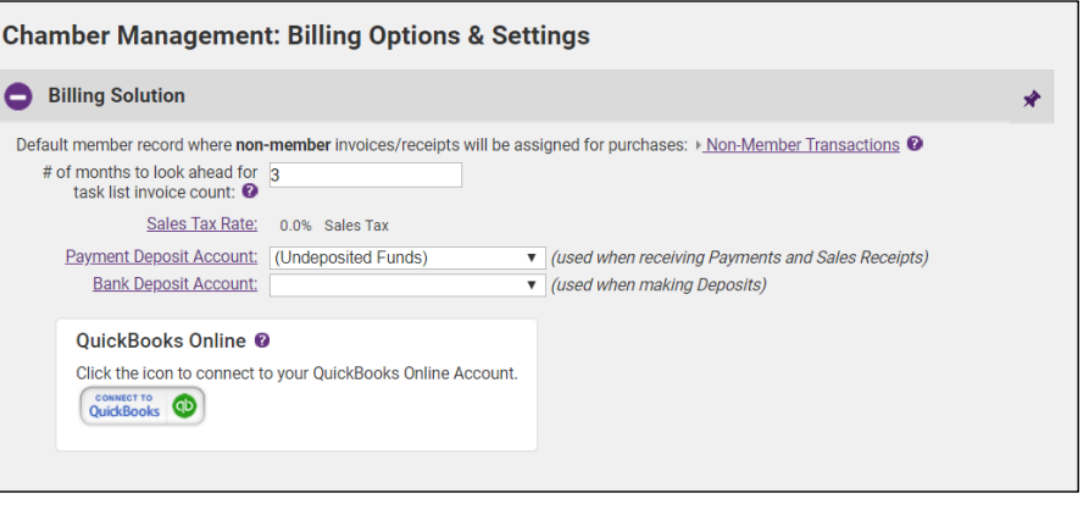

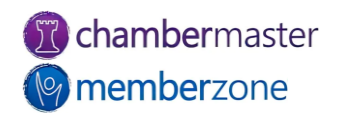

### Manage Membership Renewals

- Send Notifications
- Create/Deliver Invoice Batches
- Deliver Invoice Batches
- Re-deliver Invoice Batches
- Send Thank You
- [KB: Manage Membership](https://helpdesk.chambermaster.com/kb/article/710-membership-renewals/)  Renewals

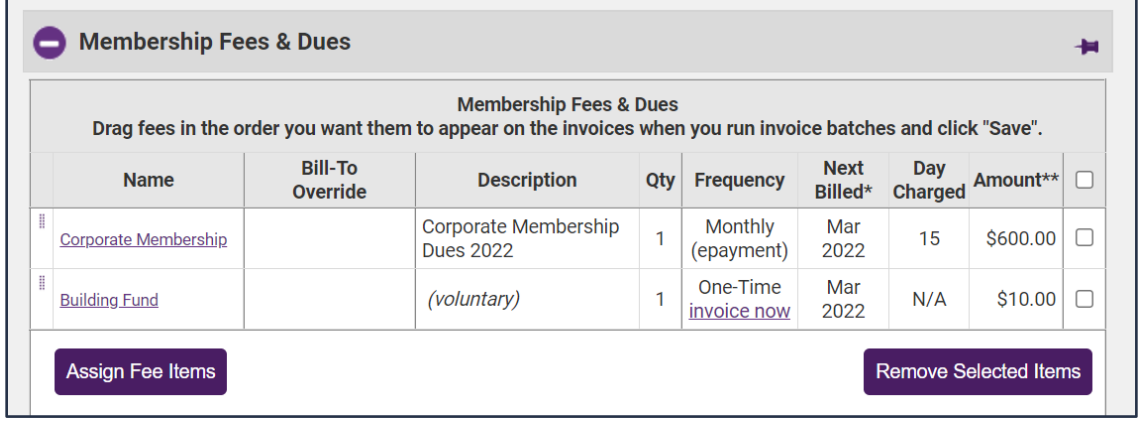

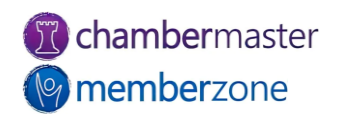

### Send Notifications

- Notification letters may be sent prior to the member's billing month
	- Thanking them for their membership
	- Notifying them that their membership dues will soon be billed
- Can customize as needed
- KB: [Notification Letters](https://helpdesk.chambermaster.com/kb/article/655-notification-letters/)

#### Dear Barry's Boats.

Thank you for your partnership with the Kalamazoo Area Chamber over the last year! With your membership renewal coming up next month, we'd love to share how we can help your business grow and connect with our members. We're excited about all the opportunities we can offer to you. Have you fully utilized these benefits?

- Online Informational Brochure your own page on Kalamazoo Area Chamber's website which can include your business description, hours of operation, location information, and up to eight keywords (these help identify your business when a website visitor does a keyword search on the Business Directory)
- Job Postings- add your own job openings to Kalamazoo Area Chamber's website
- Hot Deals include store coupons and special offers on Kalamazoo Area Chamber's website
- Event Posting add your business' events to Kalamazoo Area Chamber's Online Events Calendar -Kalamazoo Area Chamber website visitors can add your event to Outlook, e-mail the details to a friend and request an automatically generated email reminder for your event

Please keep an eye out for a renewal notice next month. We can't wait to hear from you.

Thank you for being part of the Kalamazoo Area Chamber and helping to support our community!

Sincerely,

Kalamazoo Area Chamber 1903 W. Michigan Ave. Kalamazoo, MI 49008 555-555-5555 kalamazoochamberinfo@mailinator.com http://minnewaukan.smartcms.site/

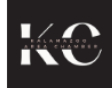

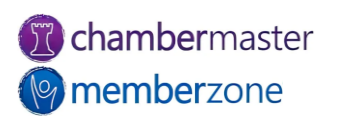

### Creating Batches

- When creating invoices note if "*Match Found"* is displayed
	- Indicates that some or all the invoices have already been batched
	- If there are un-batched invoices – click New Batch!
- [KB: Create Batch of Recurring](https://helpdesk.chambermaster.com/kb/article/1422-create-batch-of-recurring-invoices/) Invoices

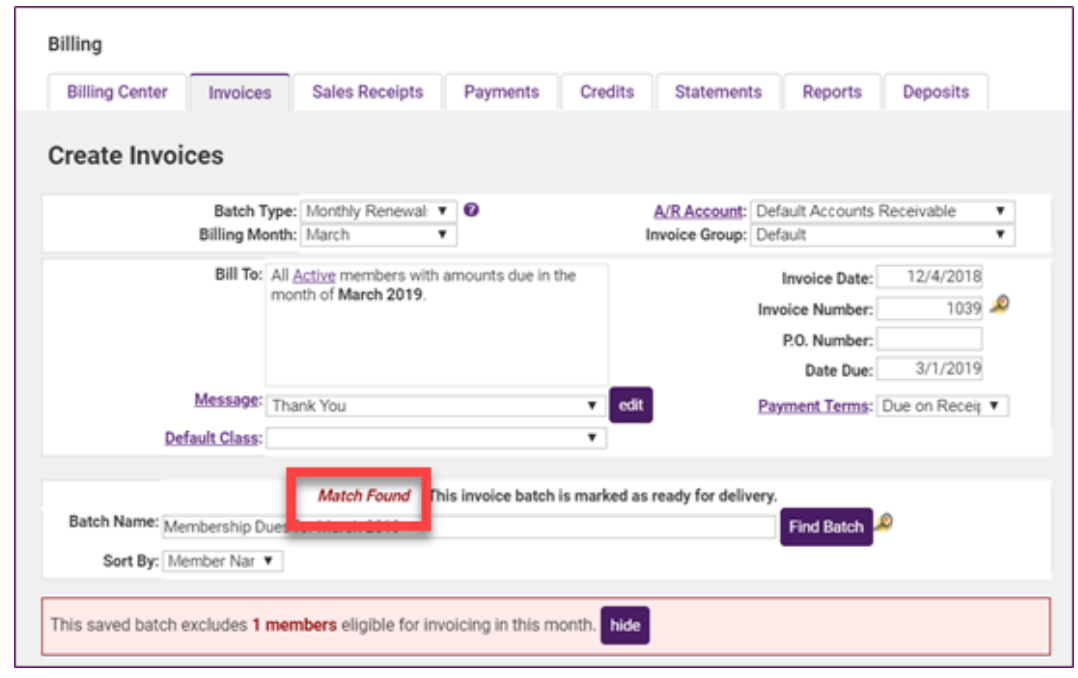

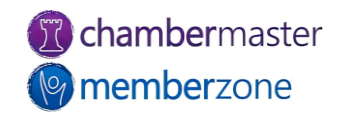

### Re-Deliver Invoice Batches

- Find overdue invoices and resend
- Invoice Summary Report
	- Used to identify and resend overdue invoices
- KB: [Resend Overdue Invoices](https://helpdesk.chambermaster.com/kb/article/1164-resend-overdue-invoices/)
- KB: [Invoice Summary Report](https://helpdesk.chambermaster.com/kb/article/699-invoice-summary/)

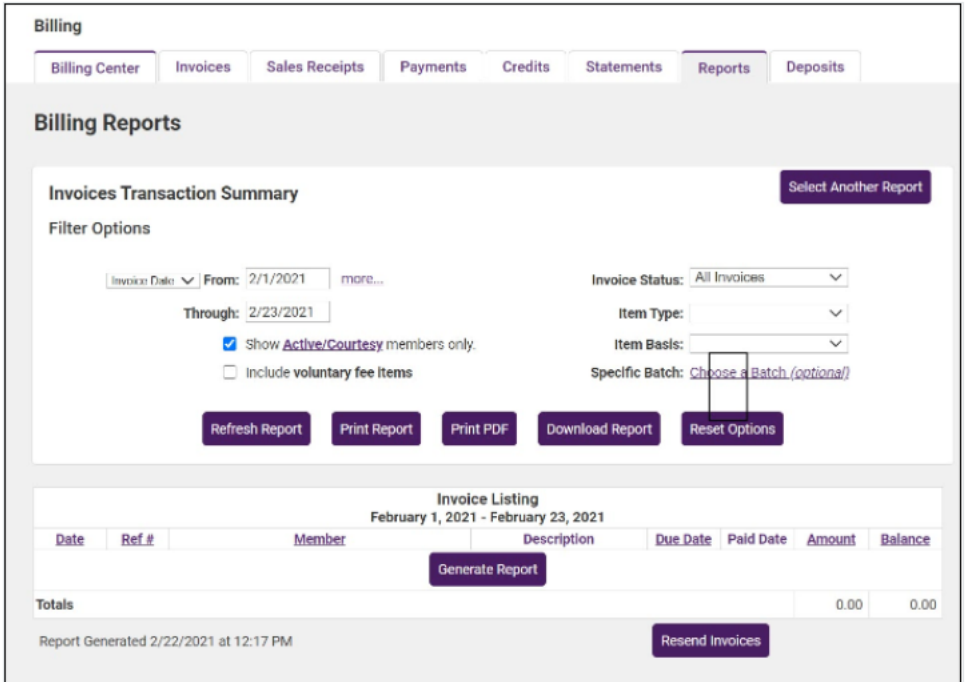

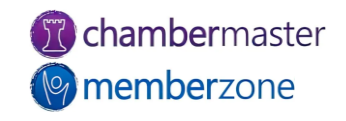

#### Send Thank You Letters

#### • Thank You Letter Report

- Can be generated for those members who have paid their invoices
- Once generated, easily send Thank You letters via email or print
- KB: [Send Thank You Letters](https://helpdesk.chambermaster.com/kb/article/653-thank-you-letters/)

#### Dear Ace Hardware

Thank you for your involvement with the Kalamazoo Area Chamber! We appreciate your partnership with us and look forward to another great year together.

Remember to take advantage of excellent opportunities for your business to attract new customers and share information with our community and the world.

Log in today to update your information and take advantage of these features!

- . Online Informational Brochure your own page on the chamber's website which can include your business description, hours of operation, location information, and up to eight keywords (these help identify your business when a website visitor does a keyword search on the Business Directory)
- . Job Postings- add your own job openings to the Chamber's website
- Hot Deals include store coupons and special offers on the Chamber's website
- Event Posting add your business' events to the Chamber's Online Events Calendar chamber website visitors can add your event to Outlook, e-mail the details to a friend and request an automatically generated email reminder for your event

Enter the login name and password found below to gain access to all of these features, update your information and more at www.chamberlogin.com

Your login name is: dorothy Your password is: Forgot password? Click here http://susantraining3.chambermaster.com/login/forgotpwd

**Sincerely** 

Kalamazoo Area Chamber 1903 W. Michigan Ave. Kalamazoo, MI 49008 555-555-5555 kalamazoochamberinfo@mailinator.com http://minnewaukan.smartcms.site/

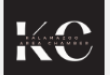

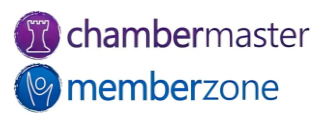

#### Create an Invoice

- Most invoices will be created in batches
- May need to create a single one-off invoice
- Can be created within Billing Center or in a member's Account tab
- KB: [Create One-Off Invoice](https://helpdesk.chambermaster.com/kb/article/639-create-a-single-one-time-invoice/)

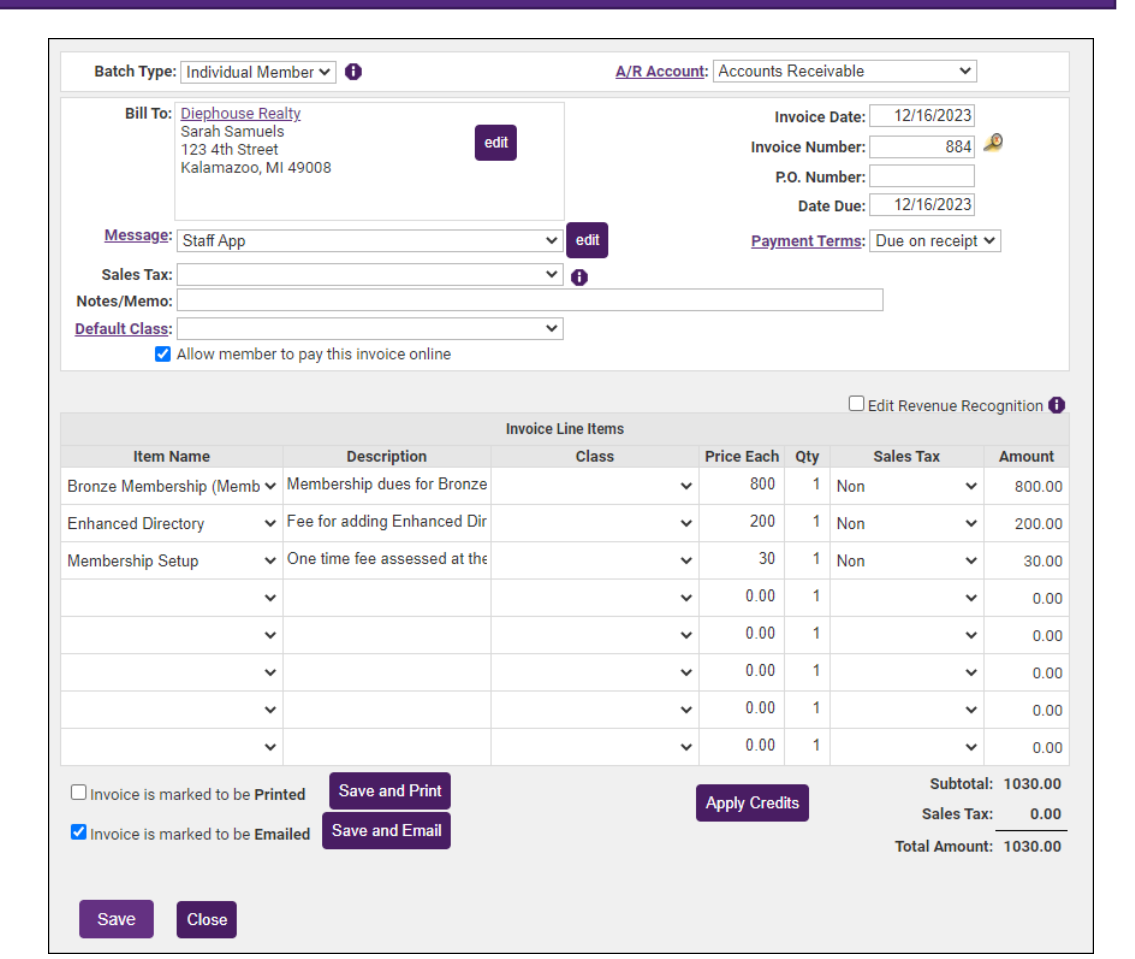

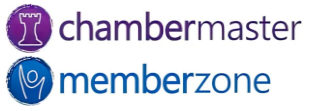

### Create a Sales Receipt

- Sales Receipt should only be created for items not previously invoiced
	- If invoice already created but payment recorded with Sales Receipt, will result in a duplicate payment record
- Sales Receipt Summary Report
	- Displays Sales Receipt transactions
- KB: [Create Sales Receipt](https://helpdesk.chambermaster.com/kb/article/642-sales-receipts/)

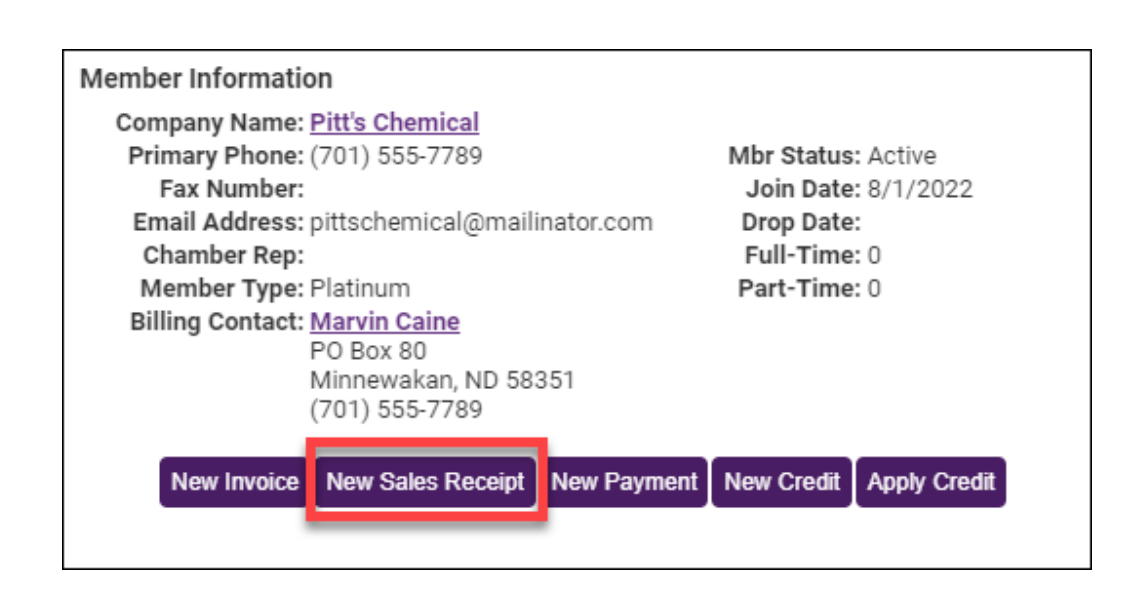

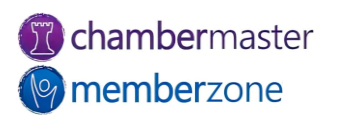

### Accept Payments

- Can enter a payment in one of three locations when received
	- Billing Center tab
	- Payments tab in the Billing module
	- Account tab in Members module
- KB: [Process Payments](https://helpdesk.chambermaster.com/kb/article/641-process-payments/)

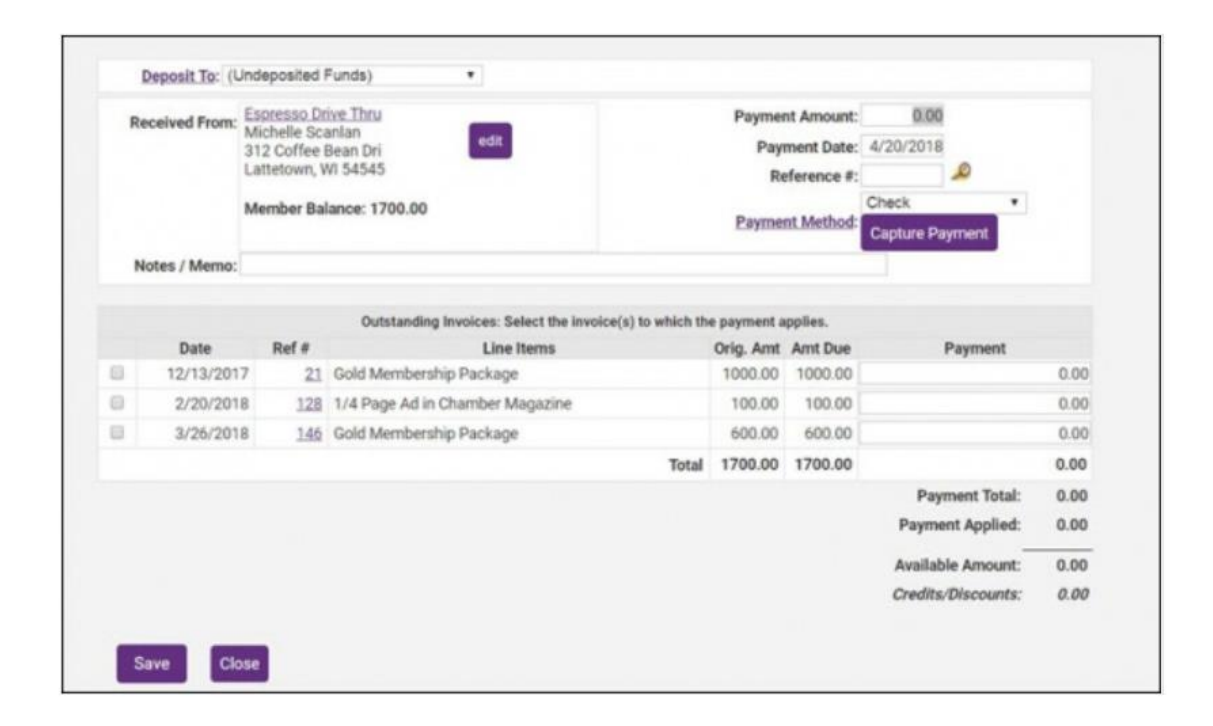

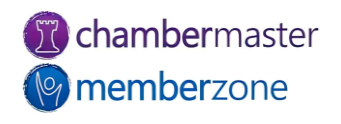

#### Create Credits

- Created for member ahead of time or created when receiving payment
- Do not have to be associated with a particular invoice when created
- Can be done using any Fee Item that exists on your Fee Items list
- KB: [Process Credits](https://helpdesk.chambermaster.com/kb/article/644-process-credits/)

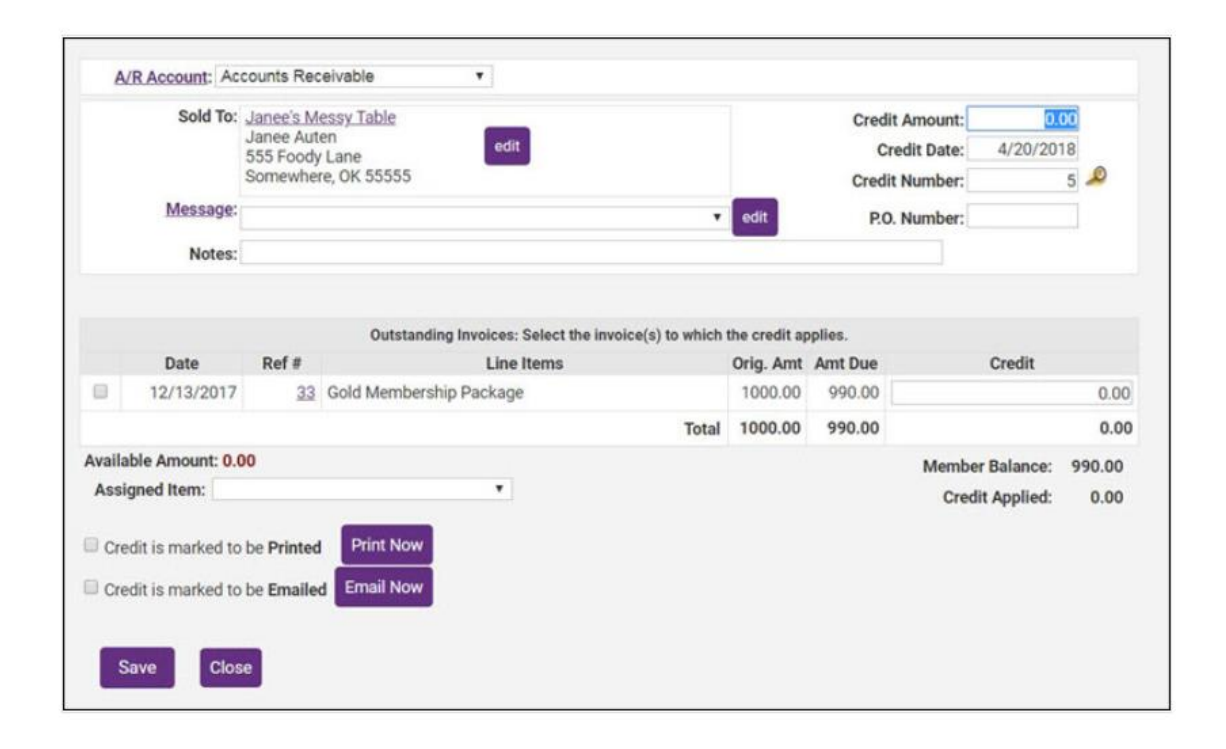

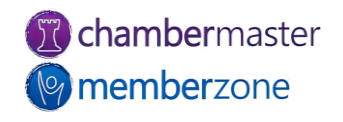

### Write-Off Balance

- Can write-off balance if a member does not pay
	- Useful for years-old invoices
- Can also write-off balance when dropping members with the Mass Drop feature
- KB: [Process Write Offs](https://helpdesk.chambermaster.com/kb/article/646-process-write-offs/)
- KB: Mass [Drop/Mass](https://helpdesk.chambermaster.com/kb/article/2097-mass-drop-mass-write-off/) Write-**Off**

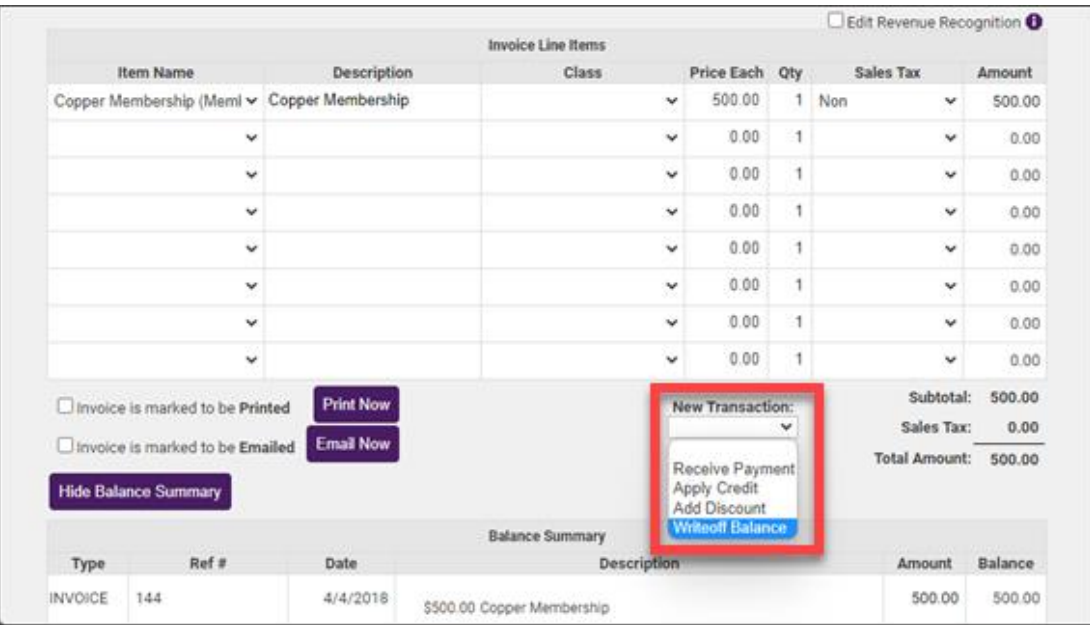

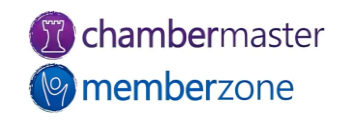

#### Process Refunds

- Process for creating a refund will vary, dependent on the processor used, and on whether the payment was received against an invoice or a receipt
- KB: [Manage Refunds](https://helpdesk.chambermaster.com/kb/article/2082-manage-refunds/)

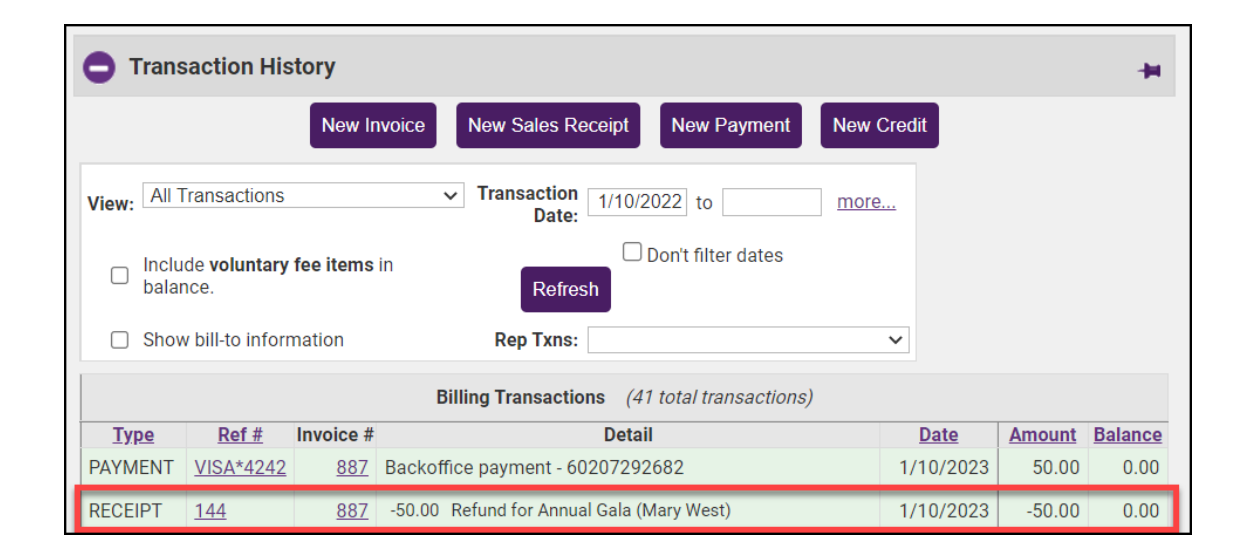

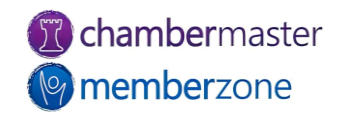

### Invoice Summary Report

- Invoice Summary report can be used to view all invoices, open invoices, past due invoices or invoices with a zero balance, in a certain date range
- KB: [Invoice Summary Report](https://helpdesk.chambermaster.com/kb/article/699-invoice-summary/)

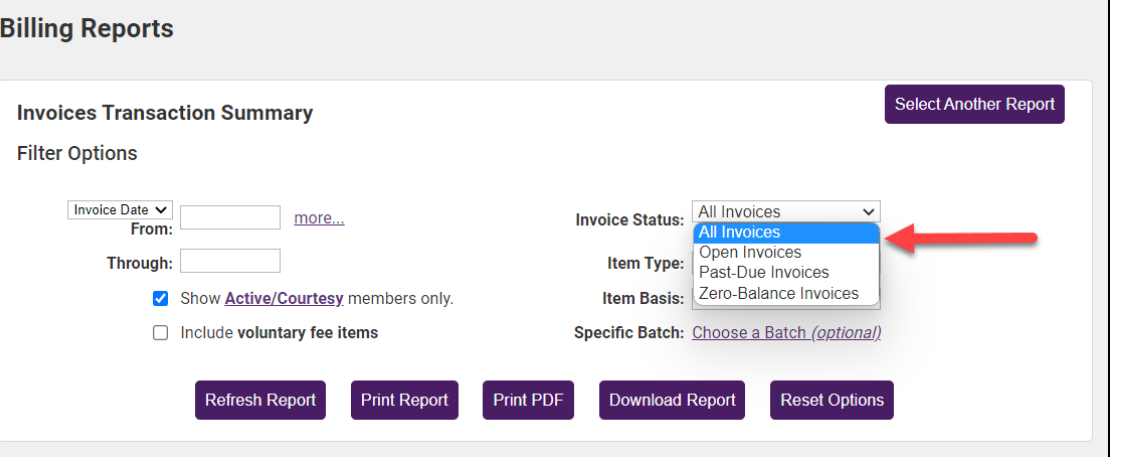

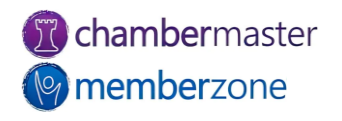

## A/R Aging Detail Report

- Accounts Receivable Aging Detail report displays detailed information on aging customer accounts
- [KB: Accounts Receivable](https://helpdesk.chambermaster.com/kb/article/704-accounts-receivable-aging-detail/)  **Aging Detail**

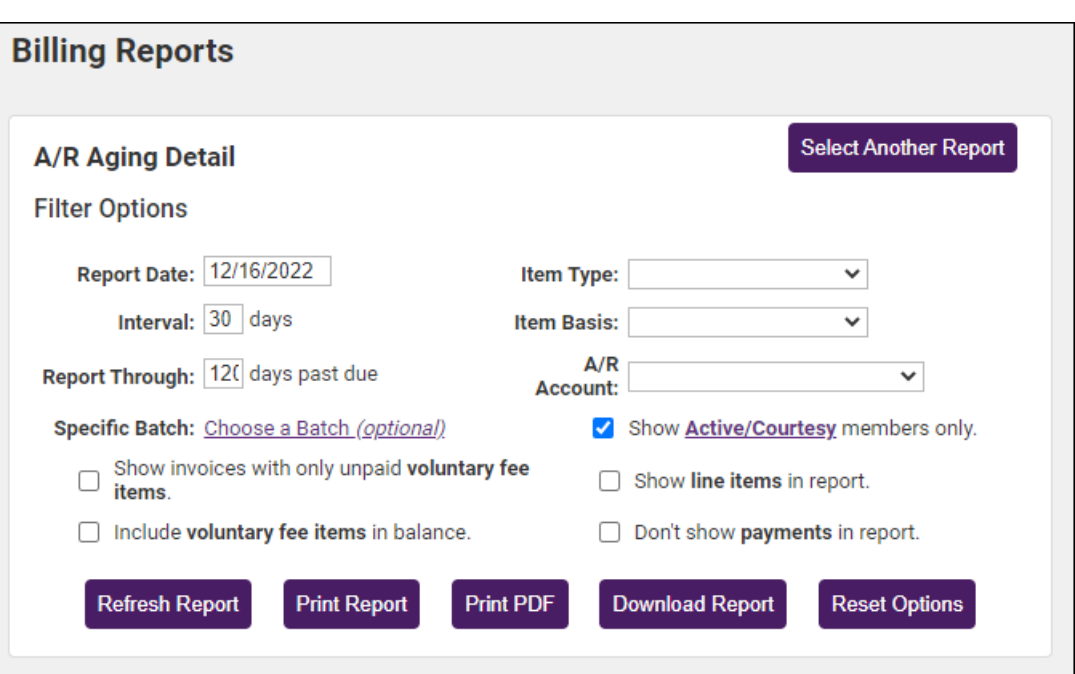

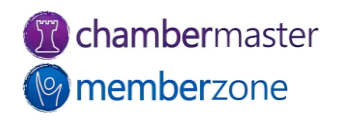

### Scheduled Sales by Month

- Helps in budgeting for the following year as well as planning for cash-flow in the coming year
- Report, filtered by month, provides overview of recurring fees assigned to current active members
- [KB: Scheduled Sales by](https://helpdesk.chambermaster.com/kb/article/709-scheduled-sales-by-month-report/) Month Report

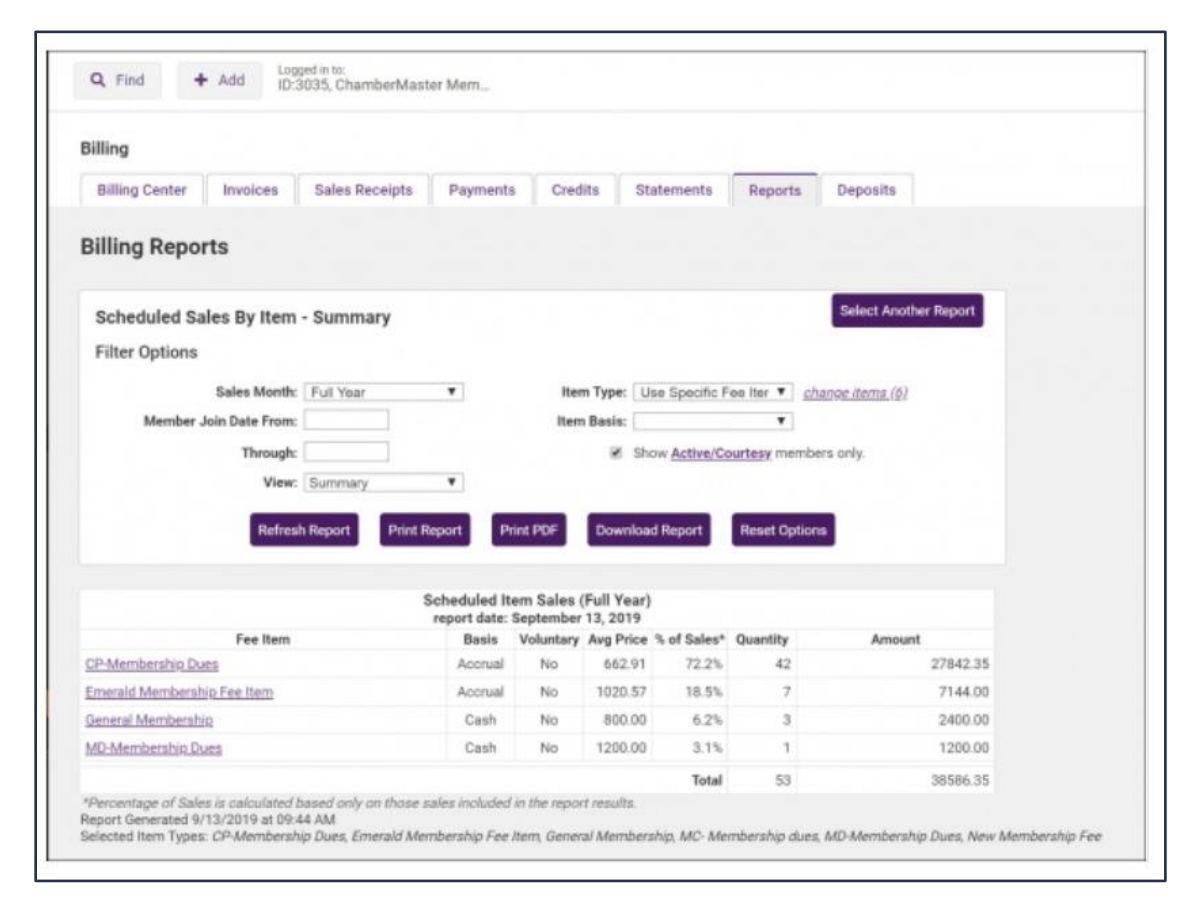

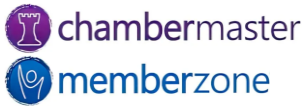

## Journal Entry Export Process

#### • Best Practices:

- 1. Review your current Chart of Accounts (COA)
- 2. Review a list of Member **Changes**
- 3. Compare these with COA and Member names in accounting software
- 4. Fix discrepancies
- KB: Exporting Journal Entries for QuickBooks Desktop

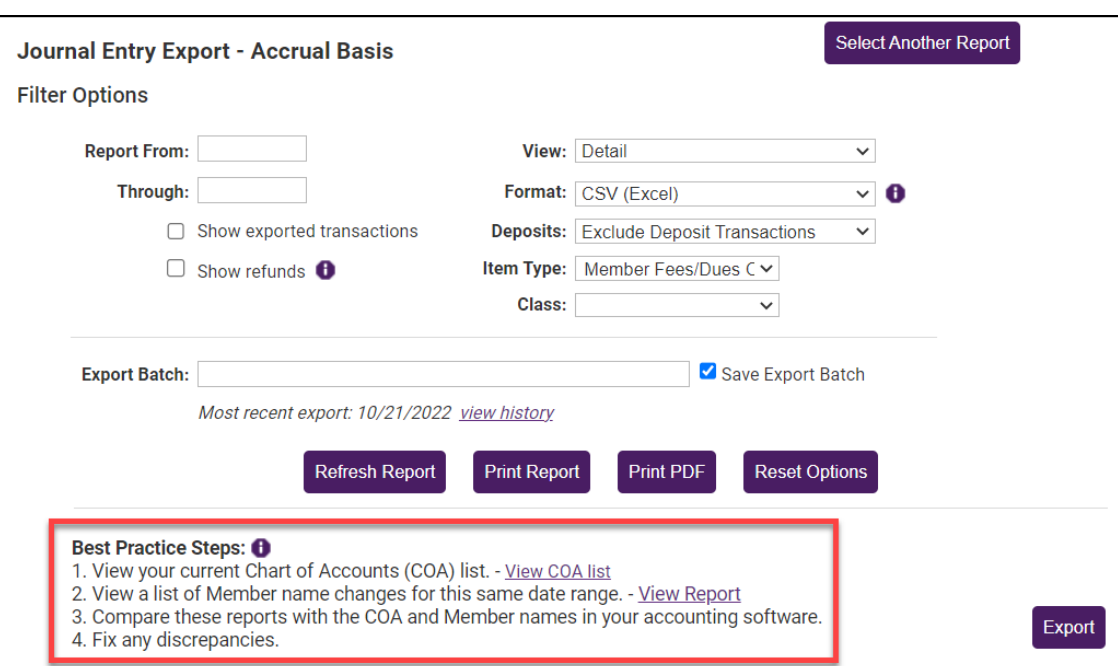

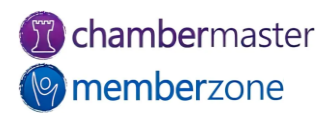

### Useful Billing Reports

- KB: [Batch Summary Report](https://helpdesk.chambermaster.com/kb/article/2385-batch-summary-report/)
- KB: [Invoice Summary Report](https://helpdesk.chambermaster.com/kb/article/699-invoice-summary/)
- [KB: Accounts Receivable](https://helpdesk.chambermaster.com/kb/article/704-accounts-receivable-aging-detail/)  Aging Detail

#### receivables

- Print / Fmail Invoices
- Print / Email Sales Receipts
- Print / Email Credit Memos
- Print / Fmail Statements
- Accounts Receivable Aging Summary
- Accounts Receivable Aging Detail
- Member Balance Summary
- Open Invoices
- Collections Report

#### sales

- Sales By Account
- Sales By Account Representative
- Sales By Item
- Sales By Member
- Payment / Receipt by Account
- Payment / Receipt by Item
- Payment / Receipt by Member
- Scheduled Item Sales By Month
- Membership Renewals

#### letters

- Notification Letters
- Collection Letters
- Thank you Letters

#### transactions

- Member Transaction Summary
- Invoice Summary
- Sales Receipt Summary
- Payment Summary
- Credit Memo Summary
- Writeoff Summary
- Batch Summary
- Statement Batch Summary

#### banking

- 
- Deposit Summary
- Check Listing
- Payment Processing Reports / Management **Tools**
- ePayment Fee Assignments
- Sales Tax Summary

#### executive

- Journal Entry Export Accrual Basis
- Journal Entry Export Cash Basis
- Past Due Members / Mass Drop
- Deleted Transactions
- Recognized Income by Invoice Date
- Recognized Income by Payment Date

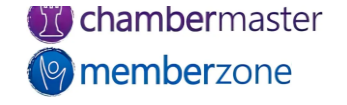

### Future Training

• Check out the [Training Calendar](https://micronet.growthzoneapp.com/eventcalendar) to register for your continued and future training!

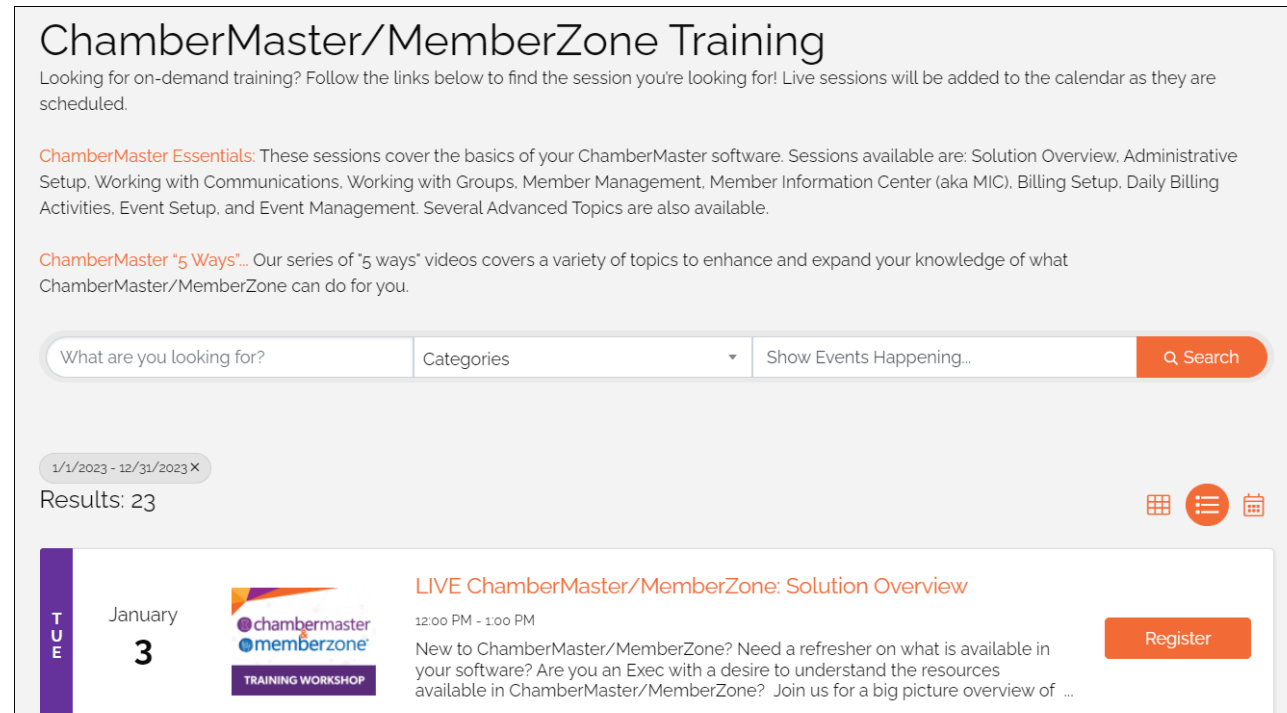

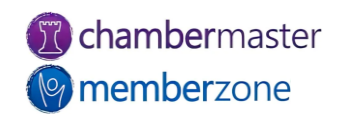

# **Questions?**

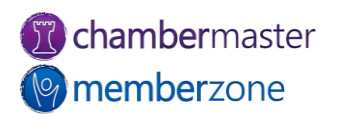